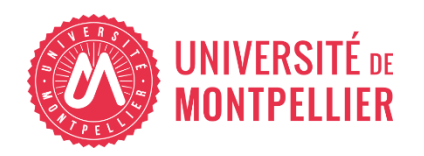

Financé par

**GOUVERNEMENT** Liberté<br>Égalité

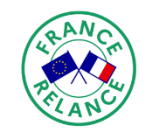

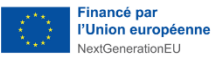

# AGILhybrid

# Evaluer en hybridation

# Concevoir et programmer des évaluations sur Moodle

**Maîtriser les bonnes pratiques d'évaluations sur Moodle**

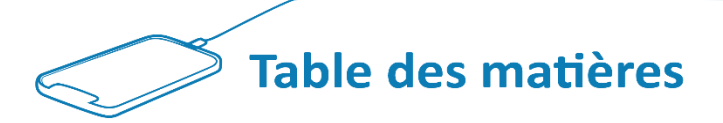

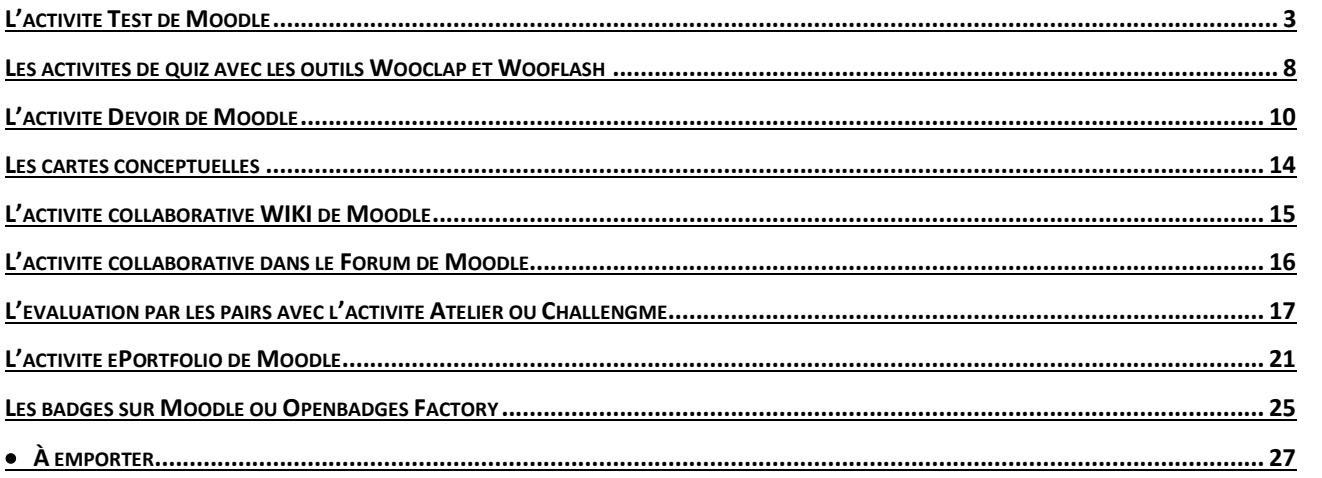

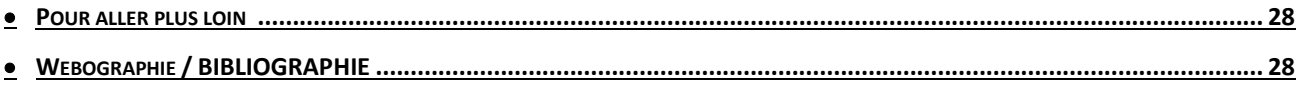

Comme nous l'avons vu lors de la séquence précédente de ce parcours « **Découvrir les possibilités d'évaluation des apprentissages** »**,** chaque unité d'enseignement requiert l'élaboration d'une stratégie d'évaluation au regard des objectifs pédagogiques ou des compétences visées, et cela, dans un contexte hybride.

Cette stratégie d'évaluation repose sur la détermination des types d'évaluation d'un part (évaluation diagnostique, formative, sommative), et d'autre part, sur le choix des différentes modalités et outils numériques associés. De nouveau, les objectifs pédagogiques, modalités et outils utilisés doivent être mis en cohérence. Pour leur mise en œuvre, il convient alors de considérer les différents aspects des avantages et inconvénients, ainsi que les bonnes pratiques pour parachever leur programmation dans l'outil, sans oublier la planification de ces activités au cours de l'année universitaire.

Dans ce guide, nous abordons les principes de chaque outil. Les paramétrages sont quant à eux détaillés dans le guide de la section suivante indiquant les liens vers les tutoriels dédiés.

## <span id="page-2-0"></span>**L'activité Test de Moodle**

Cette activité peut être réalisée dans le cadre d'une évaluation diagnostique, formative ou sommative. Pour le dernier cas, nous indiquons plus loin des recommandations pour limiter la triche.

#### Qu'est-ce que l'activité Test ?

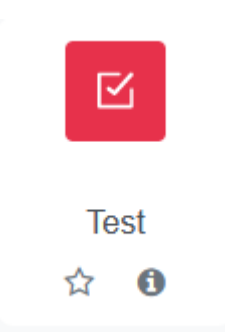

L'activité Test correspond à un quiz, c'est-à-dire un ensemble de différents types de questions auxquelles l'étudiant répond en sélectionnant une ou plusieurs réponses parmi plusieurs solutions proposées, chacune d'elles correspondant à un nombre de points déterminé, selon qu'elle soit correcte ou incorrecte. <sup>1</sup>

Hormis les questions de type « composition écrite » devant être évaluées par l'enseignant, le Test permet l'auto-correction des questions. Ainsi,

dans le cadre d'une évaluation formative, l'étudiant peut s'entraîner en autonomie.

<sup>1</sup> Voir la définition du QCM dans Leclercq, D. (1986). La conception des Questions à Choix Multiple. Bruxelles : Labor.

*Evaluer en hybridation > Concevoir et programmer des évaluations sur Moodle > Maîtriser les bonnes pratiques d'évaluations sur Moodle*

Parmi les types de questions, nous distinguons :

- la **question à choix multiples**, ou **QCM**, se composant d'un énoncé posant la question, de propositions de réponses parmi lesquelles nous trouvons la réponse juste, ainsi que des distracteurs ou leurres faisant office de réponses plausibles mais indéniablement fausses,
- la **question à réponses multiples**, ou **QRM,** semblable au QCM, mais comportant plusieurs réponses justes,
- la **question Vrai / Faux,** dans laquelle seule une des alternatives est juste selon la consigne donnée,
- l'**appariement**, où la consigne indique d'associer des éléments entre eux, par exemple, les cause et les conséquences, les concepts et leurs définitions,
- l'**ordonnancement**, où la consigne indique de classer plusieurs éléments selon des critères donnés, par exemple du plus grand au plus petit,
- **la question à réponse ouverte courte**, ou **QROC,** où la consigne invite à produire une réponse de quelques mots à une question, ou bien de compléter un texte à trou.

En fonction de leur conception, les questions permettent d'évaluer les quatre premiers niveaux cognitifs de la taxonomie de Bloom, à savoir :

- la **connaissance** (mémoriser, décrire, énumérer ...)
- la **compréhension** (associer, reformuler, ...)
- l'**application** (combiner, démontrer, développer, ..)
- l'**analyse** (prioriser, illustrer, corréler, ...)

## $\triangle$  Les bonnes pratiques

Les critères d'un QCM réussi relèvent notamment de la clarté dans la formulation des questions, la présence de leurres ayant l'air plausible dans les propositions, un nombre de propositions limité entre 4 et 7, ainsi qu'une formulation similaire pour l'ensemble des propositions de réponses.

Nous vous conseillons la lecture de ce guide très complet sur le processus de conception d'une évaluation par quiz proposé par le Louvain Learning Lab :

## *W* RESSOURCES

#### **[Document à télécharger](https://moodle.umontpellier.fr/mod/url/view.php?id=743104) : QCM or not QCM**

Réalisé par le Louvain Learning Lab, ce cahier pédagogique explore tous les aspects de la conception des quiz, avec de nombreux conseils

#### $\hat{I}$  La rétroaction ou feedback

Dans le cadre d'une évaluation formative, la **rétroaction**, ou **feedback**, apparaît comme étant un élément essentiel des apprentissages. Celle-ci apparaît rapidement après la réponse donnée par l'étudiant, de manière individuelle et non visible pour les autres étudiants, ce qui est jugé moins stressant de leur point de vue, comme le souligne le professeur en psychologie cognitive André Tricot<sup>2</sup>.

La rétroaction ou feedback peut se définir de la manière suivante : "Le feedback est une information à propos de l'écart entre le niveau courant et le niveau de référence d'un paramètre du système ; cette information est utilisée pour modifier l'écart d'une certaine manière" (Ramaprasad, A., 1983, On the definition of feedback. *Behavioral Science*, *28*, p. 4). Autrement dit, il s'agit pour l'enseignant d'indiquer l'écart entre la réponse inexacte de l'étudiant avec la réponse correcte attendue, afin de lui permettre de le corriger grâce à certaines indications.

Afin de vous approprier les méthodes de rétroaction efficaces, nous vous proposons ces ressources à consulter :

#### **RESSOURCES**

#### **La rétroaction [: définition et rôle dans l'apprentissage](https://moodle.umontpellier.fr/mod/url/view.php?id=743105)**

 Cet article écrit par Philippe Dessus, Chargé de mission "Innovation pédagogique, accompagnement des enseignants et évaluation des enseignements" de l'université de Grenoble Alpes, donne quelques définitions à propos des rétroactions, examine leur lien avec l'apprentissage. Il décrit ensuite les grands types de guidages à mettre en œuvre lors des rétroactions (consulté le 02/10/2023, Licence BY-NC-SA).

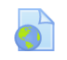

#### **La rétroaction [: élément phare pour l'apprentissage de nos étudiants](https://moodle.umontpellier.fr/mod/url/view.php?id=743106)** Dans cet article, Claude Boucher présente les différents contenus sur lesquels

<sup>&</sup>lt;sup>2</sup> André Tricot, interview, Enseigner avec le numérique : évaluation et pratiques des outils, consulté le 28/09/2023 à cette adresse : <https://www.canotech.fr/a/enseigner-avec-le-numerique-evaluation-et-pratiques-des-outils>

 peut porter une rétroaction, et rappelle les critères de son efficacité (consulté le 02/10/2023, Licence BY-NC-SA).

## $\triangle$  Avantages et limites

L'activité Test est particulièrement intéressante pour les grands groupes, car elle permet une correction automatique (hormis pour l'exercice de « composition »), ainsi qu'une homogénéité de l'évaluation (résultats constants et barèmes de notation prédéfinis). Elle convient à un large éventail de matières et permet d'évaluer beaucoup de notions sur les premiers niveaux cognitifs de la taxonomie de Bloom.

Il est possible de paramétrer le nombre de tentatives au Test, ce qui est intéressant pour une évaluation formative. De cette manière, l'enregistrement par Moodle de scores intermédiaires offre la possibilité d'un suivi précis de la progression de l'étudiant.

Cependant, toutes les compétences et niveaux cognitifs ne peuvent pas être évaluées avec un quiz (l'oral, la capacité à rédiger, à s'exprimer, à argumenter...). Le temps de conception n'est pas à négliger (formulation des questions, intégration dans un outil, paramétrages, tests...). Cependant celui-ci demeure quand même rentabilisé car les questions peuvent être réutilisées dans le cadre de banques de questions sur plusieurs années, sur plusieurs cours.

Attention cependant aux réponses pouvant être données au hasard par l'étudiant qui n'a pas à les justifier, ainsi qu'à la tentation de la triche entre les étudiants d'une même promotion, voire d'une promotion à l'autre.

## $\mathbb{Z}$  Quelles sont les recommandations à suivre pour limiter la triche lors d'un Test d'évaluation sommative ?

Cette modalité d'évaluation est sujette à la triche. Voici quelques conseils pour s'en prémunir :

- **Régler un temps limité** pour une évaluation sommative dans les paramétrages du Test afin de réduire les échanges et recherches extérieures (tout en faisant attention à l'équité, aux étudiants bénéficiant de tiers temps).
- **Paramétrer un affichage séquentiel des questions,** afin que l'étudiant ne puisse pas naviguer dans le quiz et revenir sur les questions précédentes pour modifier les réponses. L'ordre des questions est imposé à l'étudiant. Il doit répondre à chacune d'elles au fur et à

mesure qu'elles se présentent. Il ne pourra pas revenir sur ces questions pour modifier les réponses.

- **Mélanger les questions et les réponses**. Pour veiller à l'équité en cas de questions aléatoires de difficulté diverses, utilisez les catégories par thématique ou par niveau de complexité.
- **Créer une banque de questions plus grande que le nombre de questions tirées aléatoirement**
- **Créer des questions de niveau « analyse »** en faisant référence à plusieurs chapitres du cours

Pour connaître les différents paramétrages, référez-vous au guide de la section suivante.

## Quels sont les retours d'expérience ?

Les deux ressources suivantes présentent des retours d'expérience à propos d'évaluations avec l'activité Test au cours de situations d'enseignements distinctes, ce qui vous permettra d'avoir une vision globale de l'intérêt de la modalité mais également de ses limites. Notez que l'appropriation des bonnes pratiques ainsi que la mise en adéquation avec chacune des situations d'évaluation est supposée évoluer positivement en fonction des itérations :

## *W* RESSOURCES

 **[De l'usage des quiz dans Moodle : retours d'expériences et questions posées](https://moodle.umontpellier.fr/mod/url/view.php?id=743107)** Dominique Bouillet, Marie-Christine Monget, MoodleMoot 2009 : 5e conférence annuelle des utilisateurs francophones de la plateforme Moodle d'apprentissage en ligne, Juin 2009, Lyon, France. pp.1 - 6 (consulté le 02/10/2023, Licence CC-BY-NC).

**[Retour d'expérience : QCM sur grande promotion STPI1](https://moodle.umontpellier.fr/mod/url/view.php?id=743426)**

 Gaëlle Morandi, enseignante à l'INSA en première et deuxième année, fait part de son retour d'expérience sur l'utilisation de QCM lors d'une évaluation sommative, avec des propositions de pistes d'amélioration (consulté le 02/10/2023).

**Fléxi'éval [: création d'un écosystème numérique pour l'évaluation des](https://moodle.umontpellier.fr/mod/url/view.php?id=743430)  [connaissances et des compétences](https://moodle.umontpellier.fr/mod/url/view.php?id=743430)**

 Descendez sur la page au niveau de la vidéo et dans les « retours d'expériences », sélectionnez « Projet FlexiEval à pedagonum » pour visionner la vidéo avec les témoignages d'enseignants.

## <span id="page-7-0"></span>**Les activités de quiz avec les outils Wooclap et Wooflash**

Les quiz des outils Wooclap et Wooflash peuvent être réalisés dans le cadre d'une évaluation diagnostique ou formative.

#### Qu'est-ce que Wooclap ? Wooflash ?

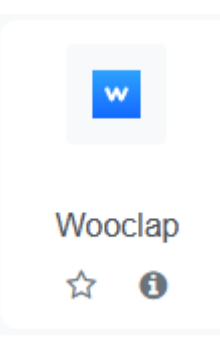

Wooclap est une application de vote en ligne s'appuyant sur un système de question/réponse, permettant de faire interagir les étudiants en temps réel, via leur smartphone ou leur ordinateur. Par exemple, l'enseignant pose une question depuis son ordinateur connecté à l'écran interactif et les réponses peuvent s'afficher instantanément sur ce dernier.

Différents types de questions sont proposés tels que des questions à choix multiples, des sondages, textes à trous, questions ouvertes, brainstormings,

questions vidéo, échelles, nuages de mots, priorisations, devinez un nombre, appareillements, diapositives et ordonnancements.

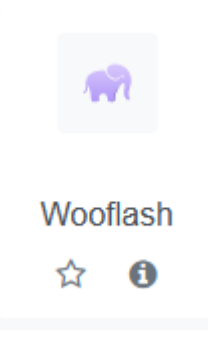

Alors que Wooclap s'utilise en mode synchrone, c'est-à-dire lors de classes virtuelles ou de cours diffusés en visio-conférence, Wooflash est un outil qui s'utilise en asynchrone et qui permet aux étudiants de s'entrainer, réviser les concepts appris lors du cours, ou bien d'évaluer son niveau avant de débuter un cours, de la même manière que les Tests Moodle vus précédemment.

## $\mathcal{L}$  Les bonnes pratiques

Avec ces outils, il s'agit de suivre la progression des étudiants, en repérant les écarts dans la compréhension du cours en synchrone et en proposant une remédiation ou un entraînement en mode asynchrone afin de consolider les apprentissages.

Il s'agit d'expliquer aux étudiants l'intérêt de l'utilisation de ces outils pour leurs apprentissages.

Concernant la rédaction des questions, vous pouvez vous référez à la partie précédente concernant les Tests dans Moodle.

Le temps limité imparti ainsi que le mode « compétition » peuvent également dynamiser la participation. Les étudiants ont la possibilité de s'identifier par pseudonymes, les derniers classés ne sont pas visibles, de cette manière, seuls les aspects positifs de la compétition sont mis en œuvre.

Avantages et limites

Wooclap présente plusieurs avantages : l'outil permet de dynamiser un cours à distance, favorisant l'engagement des étudiants avec des séquences d'interactivité relativement aisées à mettre en place. L'enseignant peut intégrer immédiatement les questions dans la présentation Powerpoint ou alors ajouter sa présentation sur Wooclap. De son côté, l'étudiant peut utiliser son smartphone ou un ordinateur.

Lors des activités, l'enseignant a accès aux résultats en temps réel. De cette manière, il peut identifier instantanément les erreurs de compréhension chez les étudiants et peut proposer d'emblée une correction.

Les étudiants ont la possibilité d'alerter l'enseignant s'ils sont perdus dans le cours grâce à un bouton, ou bien de poser leur question de manière anonyme. L'enseignant peut ainsi suivre ces réactions et savoir combien d'étudiants se sentent perdus, et quelles sont leurs questionnements afin d'ajuster ses explications dans le cours.

Toutefois, l'utilisation de Wooclap est soumise à quelques limites : tout comme pour l'activité Test, on ne peut évaluer que les 4 premiers niveaux cognitifs de la taxonomie de Bloom. De manière générale, nous retrouvons ici les inconvénients des quiz vus précédemment pour l'activité Test.

## *W* RESSOURCES

Afin de découvrir les possibilités d'activités avec l'outil Wooclap, visitez ces deux pages du site de l'éditeur du logiciel :

#### **[Woobinars et formation](https://moodle.umontpellier.fr/mod/url/view.php?id=743433)**

 Allez sur cette page pour découvrir les prochaines sessions de formation et de présentation de l'outil (consultée le 02/10/2023).

**[Woobinars et formations passées](https://moodle.umontpellier.fr/mod/url/view.php?id=743434)**

 Allez sur cette page pour voir les replays des formations passées (consultée le 02/10/2023).

#### Quels sont les retours d'expérience ?

Les ressources suivantes présentent des retours d'expérience émanant de contexte d'enseignement divers :

#### **Fléxi'éval [: création d'un écosystème numérique pour l'évaluation](https://moodle.umontpellier.fr/mod/url/view.php?id=743430) des [connaissances et des compétences](https://moodle.umontpellier.fr/mod/url/view.php?id=743430)**

 Descendez sur la page au niveau de la vidéo et dans les « retours d'expériences » sélectionnez « Retour d'expérience Wooclap » pour visionner la vidéo. Dans une première partie, une enseignante en biologie des organismes témoigne en donnant différentes astuces. Une deuxième partie est consacrée aux témoignages d'étudiants partageant les avantages et les inconvénients de l'outil de leur point de vue (consultée le 02/10/2023).

#### $\blacksquare$ **Témoignages [: utilisation de Wooclap en physique](https://moodle.umontpellier.fr/mod/url/view.php?id=743436)**

 Cette vidéo présente le témoignage d'un enseignant de physique de l'INSA Rouen (consultée le 02/10/2023).

**[Wooclap : retour d'expérience de Guillaume Godineau](https://moodle.umontpellier.fr/mod/url/view.php?id=743440)**

 Dans cette vidéo diffusée par le site web-tv-univ-lyon3, Guillaume Godineau, responsable des enseignements à distance de la faculté de Droit de l'université Lyon 3, rend compte des premières expériences réalisées avec Wooclap en amphithéâtre (consultée le 02/10/2023).

## <span id="page-9-0"></span>**L'activité Devoir de Moodle**

Cette activité peut être réalisée dans le cadre d'une évaluation diagnostique, formative ou sommative. Pour le dernier cas, nous indiquons plus loin des recommandations pour limiter la triche.

## Qu'est-ce que l'activité Devoir ?

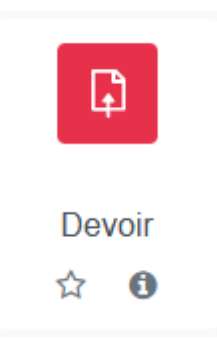

L'activité Devoir correspond à un système de dépôts et de correction de fichiers. Elle permet à un enseignant de communiquer des tâches à réaliser aux étudiants, de récolter des travaux, puis de leur fournir feedbacks et notes sous forme d'annotations directement sur le devoir si celui-ci est au format pdf, sous forme de documents avec commentaires ou sous forme de corrigé en pdf.

Cette activité peut être utilisée pour différentes modalités d'évaluation : travaux de groupes, travaux individuels dans le cadre du contrôle continu,

ou pour un examen. Il est important d'annoncer explicitement aux étudiants le poids dans la note finale pour chacune des évaluations demandées dans le cadre d'une unité d'enseignement.

L'ensemble des niveaux cognitifs peuvent être évalués par ce biais :

- la **connaissance** (mémoriser, décrire, énumérer ...)
- la **compréhension** (associer, reformuler, ...)
- l'**application** (combiner, démontrer, développer, ..)
- l'**analyse** (prioriser, illustrer, corréler, ...)
- la **synthèse** (arranger, composer, ...)
- l'**évaluation** (argumenter, évaluer, ...)

Ainsi les sujets de devoir peuvent être sous forme de question ouverte, d'une dissertation, d'une résolution de problèmes ou étude de cas…

En termes de planification, le cycle ou démarche du devoir se décompose en 4 parties, présentées dans l'infographie ci-dessous :

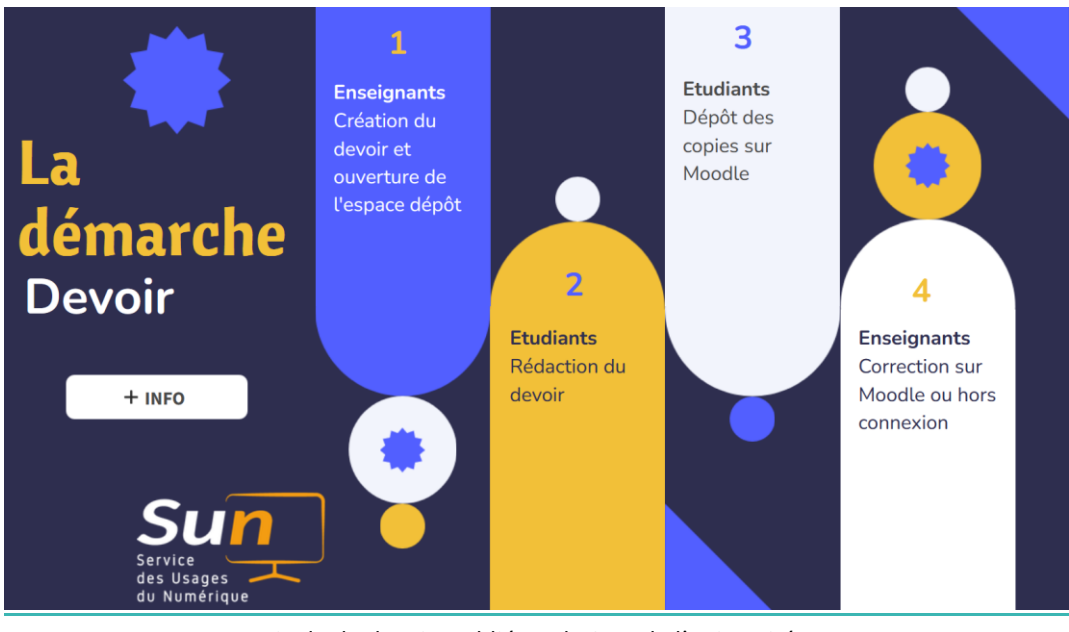

 Cycle du devoir, publié par le SUN de l'université **<https://view.genial.ly/631b2d8032427200117a4437>**

Les bonnes pratiques

Nous vous conseillons la lecture de cette ressource ci-dessous afin de vous approprier les bonnes pratiques pour les différents types de devoirs, ainsi que pour l'élaboration des consignes :

## RESSOURCES

**[Elaborer une méthode d'évaluation, découvrez quelques méthodes d'évaluation](https://moodle.umontpellier.fr/mod/url/view.php?id=743443)** Sur cette page du site de l'université de Laval, plusieurs méthodes d'évaluation sont décrites en lien avec les objectifs d'apprentissage visés. Vous pouvez cliquer sur le lien de l'examen écrit pour visualiser les recommandations (consultée le 02/10/2023).

#### **[Comment rédiger les consignes](https://moodle.umontpellier.fr/mod/url/view.php?id=743445) ?**

Concernant la formulation des consignes, voici une méthodologie ainsi que des astuces à suivre sur la page de cet organisme de formation à distance canadien (site consulté le 02/10/2023).

Quelques recommandations pour les évaluations sommatives

De manière générale, préférez la remise de fichier à la saisie en ligne sur Moodle. En effet, cela évitera la perte d'un texte produit sur la plateforme en cas d'incident technique.

En cas d'incident lors du dépôt du devoir, il convient de demander à l'étudiant une capture d'écran complète montrant le message d'erreur. Le dépôt serait alors substitué par un envoi du fichier par mail.

Rappelons qu'une permanence devra être assurée via le forum ou le chat sur Moodle pendant la période du dépôt afin de répondre aux éventuelles questions.

Enfin, la subjectivité lors de la correction peut être limitée grâce à l'utilisation d'une grille critériée à construire avant l'épreuve, notamment en cas de co-corrections avec plusieurs enseignants ou de co-évaluations, c'est-à-dire de regroupements entre plusieurs enseignements. La grille critériée est abordée plus loin, dans le chapitre portant sur l'évaluation par les pairs.

## $\hat{I}$  Les avantages et inconvénients

L'avantage de cette modalité réside dans son adéquation avec les niveaux cognitifs élevés, engageant une réflexion sur des activités complexes : études de cas, résolution de problèmes, dissertations, analyse diverses… De cette manière, le risque de plagiat est plutôt faible.

Le Devoir se prête bien aux conditions d'un examen avec la possibilité de correction anonyme lors des examens, de co-correction (avec plusieurs enseignants) ainsi que de co-évaluation (regroupement de plusieurs enseignements).

Notez que le temps de correction est plus long.

## $\sqrt{\ }$  Quelles sont les recommandations à suivre pour limiter la triche lors d'un Devoir d'évaluation sommative ?

Si la consigne vise des niveaux cognitifs peu élevés, la possibilité de fraude est susceptible d'être accrue en raison du temps plus long nécessaire à la réalisation du devoir. Toutefois, il est utile de rappeler aux étudiants que leurs travaux sont analysés par l'outil anti-plagiat Compilatio.

L'élaboration de plusieurs sujets différents pourrait limiter la fraude, bien que cela demanderait davantage de temps de construction, et il conviendrait de s'assurer du même niveau de difficulté des sujets proposés.

Enfin, il est recommandé de viser un niveau cognitif élevé, ainsi que l'originalité de la réponse attendue, ce qui suppose que plusieurs réponses sont possibles pour une même question.

## <span id="page-13-0"></span>**Les cartes conceptuelles**

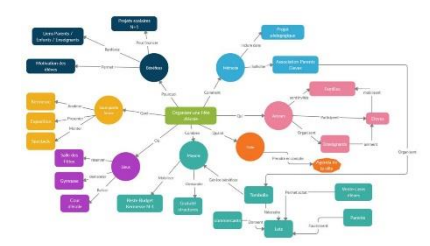

La carte conceptuelle permet d'élaborer une synthèse structurée de concepts qui gravitent autour d'un sujet. Le format de la carte permet d'illustrer graphiquement sous forme de réseau les relations entre ces concepts et leur organisation hiérarchique. Selon la formulation de la consigne, cette méthode permet d'évaluer des apprentissages

complexes, notamment d'être en mesure de faire une analyse, une évaluation ou une synthèse à l'aide de connaissances.

## Les bonnes pratiques

Réaliser une carte conceptuelle est un exercice encore peu habituel dans l'enseignement supérieur, notamment dans le cadre d'une évaluation. Il est donc nécessaire de s'approprier les bonnes pratiques.

## RESSOURCES

#### **[Replay : les cartes conceptuelles comme méthode d'évaluation](https://moodle.umontpellier.fr/mod/url/view.php?id=743446)**

 Cet atelier animé par Diana Osorio, conseillère pédagogique à l'Université de Laval, réalisé pour les enseignants de l'Université de Montpellier, s'articule autour de la détermination des objectifs d'une carte conceptuelle et ses intentions pédagogiques, sa mise en pratique, puis les types d'évaluations envisageables associés.

#### **[La carte conceptuelle comme outil d'évaluation](https://moodle.umontpellier.fr/mod/url/view.php?id=743450)**

Initialement prévue en préambule de l'atelier précédent, cette page vous propose quelques ressources utiles pour employer les cartes conceptuelles lors d'évaluations.

#### Les avantages et inconvénients

Il est difficile de plagier une carte conceptuelle. Sa réalisation suppose une appropriation des contenus par les étudiants, tandis que la variété des possibilités de réponses reste grande.

Le format peut être inhabituel pour certains étudiants, cela nécessite une pratique régulière au préalable de l'évaluation.

#### Quels sont les retours d'expérience ?

**[Evaluations via Cartes Conceptuelles à trous et apprentissage par les pairs](https://moodle.umontpellier.fr/mod/url/view.php?id=743451)**

 Cet article co-écrit par Manuela Guisset, Liesje Coertjens, Dominique Dejaeger, Guillaume Lobet, Olivier Servais, Vincent Wertz, Patrick Willems, Jean-François Rees, initialement une communication au colloque QPES 2019, "(Faire) coopérer pour (faire) apprendre ?", aborde la méthodologie d'évaluation par cartes conceptuelles à trous et en évalue l'usage à l'Université de Louvain dans un dispositif d'évaluation par les pairs, abordée plus loin dans ce guide (consulté le 02/10/2023, Licence BY-SA-NC).

## <span id="page-14-0"></span>**L'activité collaborative WIKI de Moodle**

Cette activité peut être réalisée dans le cadre d'une évaluation formative ou sommative (hormis examen terminal).

#### Qu'est-ce que l'activité WIKI ?

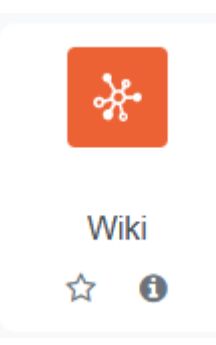

A la manière de Wikipédia, l'activité Wiki repose sur un principe de liens entre un ensemble de pages et de documents complétés de manière collaborative.

Plus précisément, une page wiki est une page web qui peut être enrichie par tout étudiant inscrit au cours et ce, directement dans Moodle, sans besoin de connaître le langage HTML.

## Les bonnes pratiques

La consigne est importante pour expliciter les objectifs de l'activité, les rôles de chaque étudiants, le périmètre de leur intervention dans l'activité collaborative, les critères sur lesquels ils seront évalués, ainsi que l'échéancier des productions. Un temps d'échange en mode synchrone avec les étudiants est à prévoir afin de présenter cette consigne exhaustive.

## **RESSOURCES**

Vous trouverez des recommandations supplémentaires pour l'usage du wiki collaboratif dans le document suivant :

#### **[Le wiki, un outil de travail collaboratif](https://moodle.umontpellier.fr/mod/url/view.php?id=743459)**

 Cet article, écrit par le chercheur Alan Farmer, donne de nombreuses indications sur le rôle de l'enseignant lors de l'animation de l'activité Wiki, ainsi que pour l'évaluation, avec de nombreux exemples d'application (consulté le 02/10/2023, Licence BY-NC-ND)

## Les avantages / Les inconvénients

Le mode collaboratif de l'activité permet de stimuler les interactions entre étudiants, mais également de leur faire acquérir un ensemble de savoir-être (autrement appelés *soft skills*) ou d'aptitudes liées au bon fonctionnement du travail de groupe.

La note porte sur l'ensemble des productions d'un étudiant, ce qui permet une bonne visibilité par rapport au groupe, tout en produisant un effet incitatif.

## <span id="page-15-0"></span>**L'activité collaborative dans le Forum de Moodle**

Cette activité peut être réalisée dans le cadre d'une évaluation formative ou sommative (hormis examen terminal).

Qu'est-ce qu'une activité évaluée dans le Forum ?

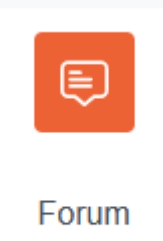

 $\bm{\hat{\omega}}$  or

Dans le cadre de cette activité, l'enseignant pose une question sur le Forum avec une consigne pour y répondre. Les contributions des étudiants sont ensuite évaluées. Ces contributions peuvent correspondre non seulement à la réponse que l'étudiant donne à l'enseignant mais également aux interactions entre les étudiants eux-mêmes. Par exemple, l'enseignant peut demander que chaque étudiant commence sa contribution en répondant au message de l'étudiant précédent.

## Les bonnes pratiques

Comme pour le cas du Wiki, la consigne est importante pour expliciter les attendus ainsi que les critères d'évaluation. Vous pouvez vous référez aux bonnes pratiques d'animation d'une activité collaborative abordées lors de l'activité Wiki.

## Les avantages et inconvénients

Cette activité a pour but de favoriser les interactions, et donc des conflits socio-cognitifs leviers d'apprentissage chers aux théoriciens du socio-constructivisme, comme Lev Vygotsky, selon lesquels les apprentissages se réalisent à travers les échanges entre les étudiants. En effet, en formulant leurs perceptions, les étudiants parviennent à affiner leurs connaissances<sup>3</sup>.

Cependant, la correction de ce type d'activité est plus long.

## <span id="page-16-0"></span>**L'évaluation par les pairs avec les outils Atelier ou Challengme**

Cette activité peut être réalisée dans le cadre d'une évaluation formative ou sommative.

En quoi consistent une évaluation par les pairs ?

De manière générale, l'évaluation par les pairs permet de "déléguer" à l'étudiant la tâche d'évaluation, tout en laissant l'enseignant superviser et contrôler le bon déroulement.

<sup>3</sup> Voir l'article publié à cette adresse : https://www.bienenseigner.com/socioconstructivisme-definitionprincipes-methodes/

*Evaluer en hybridation > Concevoir et programmer des évaluations sur Moodle > Maîtriser les bonnes pratiques d'évaluations sur Moodle*

L'ensemble des niveaux cognitifs peuvent être évalués :

- la connaissance (mémoriser, décrire, énumérer ...)
- la compréhension (associer, reformuler, ...)
- l'application (combiner, démontrer, développer, ..)
- l'analyse (prioriser, illustrer, corréler, ...)
- la synthèse (arranger, composer, ...)
- l'évaluation (argumenter, évaluer, ...)

L'étudiant est intégré au processus d'évaluation, ce qui a pour but de l'amener à développer sa capacité à adopter une démarche réflexive et analytique.

Malgré le fait que les étudiants soient souvent réticents au début lorsque l'enseignant leur demande d'évaluer les autres étudiants, cette modalité permet notamment de responsabiliser, puis d'impliquer activement l'étudiant en visant des objectifs d'apprentissage de niveaux taxonomiques élevés (analyser et évaluer), tout en amoindrissant le temps des enseignants consacré à l'évaluation dans le cadre de cohortes importantes d'étudiants.

## $\mathbb{Z}$  Les activités sur Atelier et Challengme dans Moodle

A l'université, l'évaluation par les pairs peut être réalisée soit avec l'outil Atelier, soit avec l'outil Challengme.

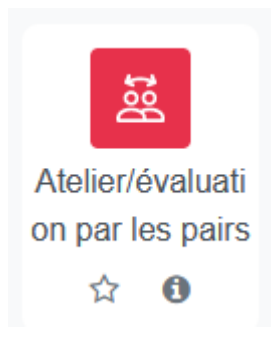

L'activité « Atelier » permet aux étudiants de remettre un devoir écrit et d'évaluer ceux des pairs selon des critères d'évaluation fournis par l'enseignant. L'étudiant reçoit deux notes : une note donnée par un pair pour le travail remis, et éventuellement par l'enseignant, une note donnée pour la qualité des évaluations données aux pairs selon des critères déterminés. Cependant le paramétrage de l'activité a été jugée fastidieuse et chronophage, selon les témoignages recueillis auprès d'enseignants lors du projet Flexiéval.

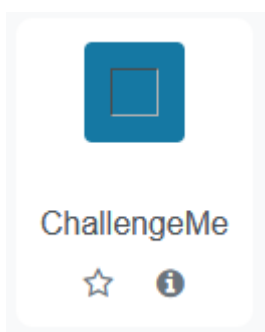

L'outil ChallengeMe a été choisi parce qu'il permet de remédier à ces difficultés identifiées, mais également parce qu'il offre des fonctionnalités supplémentaires, telles que la possibilité pour l'apprenant de produire un feedback à propos de l'évaluation fournie par un pair sur son travail, ainsi que la possibilité de co-évaluation.

L'évaluation par les pairs offre donc une opportunité d'augmenter la fréquence des évaluations (évaluations formatives ou sommatives, contrôle continu, etc.), en facilitant les évaluations au sein de grandes cohortes.

## Les bonnes pratiques

L'enseignant accompagne la mise en œuvre de l'activité en fournissant des exemples de cette pratique afin que les étudiants puissent s'approprier le rôle à adopter. Ces exemples peuvent être accompagnés d'un document recensant les consignes détaillées, la présentation de l'activité et de son intérêt pédagogique, des échéances… <sup>4</sup>

De manière à bien guider les étudiants, l'enseignant peut également fournir une **grille critériée** présentant les critères pour l'évaluation. Un forum de discussion mis à disposition pourra recueillir les échanges et les questions des étudiants.

Dans le cadre d'une évaluation de devoirs écrits à distance, celle-ci peut être anonymisée afin prémunir les étudiants de certains biais (tels que par exemple, les amis s'évaluant entre eux, où lorsque les étudiants s'entendent pour donner la même note). A cet égard, les outils précités prennent en charge la répartition entre les étudiants des devoirs à évaluer.

Enfin, l'enseignant peut aussi délivrer un retour sur la qualité des différents feedbacks qu'il aura examinés 5 .

 $44$  Topping, 2009, Peer Assessment. Theory into practice, 48(1), 20-27, [https://doi.org/10.1080/00405840802577569,](https://doi.org/10.1080/00405840802577569) consulté le 29/09/2023).

Afin de connaître davantage de recommandations liées à cette modalité d'évaluation, et notamment les biais de l'évaluation, et l'élaboration d'une grille critériée, consultez les documents suivants :

**Document à télécharger [: Fiche de synthèse sur l'évaluation par les pairs](https://moodle.umontpellier.fr/mod/url/view.php?id=743456)** Cette fiche de synthèse réalisée par Elise Cornu, de l'Université de Lorraine, présente les points essentiels de la démarche d'évaluation par les pairs, en prenant soin d'en souligner les défis, tout en prodiguant des conseils pour mener le projet à bien (consultée le 02/10/2023, Licence CC-BY-ND).

**Document à télécharger : Comment réaliser pas-à-[pas une grille d'évaluation critériée](https://moodle.umontpellier.fr/mod/url/view.php?id=743466) ?** 

Ce document produit par les auteurs Dominguez, Maitre et Pouille, de l'Université de Lausanne, détaille une méthodologie complète pour réaliser une grille critériée selon le contexte d'enseignement (consulté le 02/10/2023, Licence CC-BY-NC-SA).

## Les avantages et inconvénients

D'un point de vue pédagogique, l'activité permet aux étudiants de prendre du recul, produire des feedbacks signifiants et constructifs pour les pairs, ce qui favorise la **métacognition**. En prenant conscience de son raisonnement sur le travail d'un pair, l'étudiant peut réguler ses opinions, mettre en perspective ses critiques, faire le point sur ses connaissances et en apprendre de nouvelles. <sup>6</sup>

D'un point de vue organisationnel, certaines étapes sont automatisées grâce aux outils : l'attribution des travaux, le passage de la phase de dépôt à l'évaluation.

En revanche, comme en témoignent certains enseignants, le paramétrage s'avère fastidieux avec l'outil Atelier.

<sup>6</sup> Les stratégies métacognitives, **[https://rpn-langues.univ-lille.fr/apprendre/site/co/2-2-0\\_1.html](https://rpn-langues.univ-lille.fr/apprendre/site/co/2-2-0_1.html)**

Ces ressources exposent différents retours d'expérience, notamment sur l'activité Atelier et sur l'évaluation par les pairs plus généralement :

## **[Pairs'Eval](https://moodle.umontpellier.fr/mod/url/view.php?id=743470)**

Sur cette page présentant le projet Pairs'Eval, pour l'évaluation par les pairs, réalisé par l'université de Montpellier, vous trouverez une présentation de l'outil Challengme. La documentation sera enrichie prochainement avec d'autres guides.

#### **L'atelier de « correction par les pairs » dans Moodle [: conceptions dans l'usage](https://moodle.umontpellier.fr/mod/url/view.php?id=743473)**

 Cet article co-écrit par trois enseignants, Olivier Marty, Claudine Garcin et Nurgul Seisekeyeva, traite notamment de la posture pédagogique sous entendue dans le cadre d'une activité où la correction elle-même est source d'apprentissages (consulté le 02/10/2023, Licence CC-NC-SA).

#### **[L'évaluation par les pairs, pour mieux comprendre les objectifs d'apprentissage](https://moodle.umontpellier.fr/mod/url/view.php?id=743475)  [et mieux apprendre](https://moodle.umontpellier.fr/mod/url/view.php?id=743475)**

 Marine Karmann, conseillère pédagogique, relate ici une expérimentation pédagogique menée en formation d'ingénieur à Télécom Bretagne. (consulté le 02/10/2023, Licence CC-BY-SA).

**[Expérimentation d'évaluation par les pairs](https://moodle.umontpellier.fr/mod/url/view.php?id=743478)** 

 Nicolas Glady, enseignant, analyse dans cet article une expérimentation menée dans le cadre d'un cours, incluant les retours des étudiants sur le dispositif (consulté le 02/10/2023, Licence CC-BY-SA).

## <span id="page-20-0"></span>**L'ePortfolio**

Cette activité de production de portfolio numérique peut être réalisée dans le cadre d'une évaluation sommative.

L'ensemble des niveaux cognitifs peuvent être évalués par ce biais :

- la connaissance (mémoriser, décrire, énumérer ...)
- la compréhension (associer, reformuler, ...)
- l'application (combiner, démontrer, développer, ..)

- l'analyse (prioriser, illustrer, corréler, ...)
- la synthèse (arranger, composer, ...)
- l'évaluation (argumenter, évaluer, ...)

#### Qu'est-ce qu'un ePortfolio ?

De manière générale, le portfolio permet de valoriser les acquis de la formation, de l'éducation et de l'expérience. Ces acquis sont le produit d'un parcours personnel qui intègre différents projets : personnels, professionnels, de formation.

Toute démarche de portfolio induit une réflexion de l'étudiant sur son parcours : quels ont été ses apprentissages, ses expériences, ses compétences, ses réalisations ? La démarche vise à mettre en lumière l'ensemble de ces dimensions biographiques et à les capitaliser en en montrant les résultats produits dans un environnement numérique : le ePortfolio.

Cette modalité d'évaluation intervient principalement dans le cadre de l'Approche par compétences (APC) selon laquelle l'étudiant se doit de mobiliser des ressources, internes et externes, afin de résoudre un problème donné lors d'une situation authentique. La situation authentique se caractérise d'abord par l'aspect réaliste du contexte d'apprentissage, c'est-àdire qu'elle évalue des connaissances et des habiletés comparables aux exigences rencontrées dans les futures situations professionnelles<sup>7</sup>.

Dans le contexte de l'APC, au sein de chaque formation, les enseignants sont amenés à proposer des situations-problèmes, les plus proches de la réalité. Il ne suffit plus uniquement de transmettre un savoir. En outre, les problèmes à résoudre ne sont plus seulement liés à une discipline mais demandent une complémentarité entre elles au sein du parcours de formation.

Il existe plusieurs types de portfolio :

• Le portfolio d'apprentissage

Le portfolio d'apprentissage cible l'acquisition de connaissances, le développement des apprentissages et de compétences dans des parcours de formations formels.

• Le portfolio d'évaluation

 $^7$  Duval, A.-M., & Pagé, M. (2013). La situation authentique : de la conception à l'évaluation. Montréal, Chenelière Éducation

*Evaluer en hybridation > Concevoir et programmer des évaluations sur Moodle > Maîtriser les bonnes pratiques d'évaluations sur Moodle*

Celui-ci vise l'évaluation des connaissances, des savoirs ou des compétences. Il permet à un enseignant de porter un jugement sur les compétences de l'étudiant. Chaque production intégrée doit démontrer la maîtrise de certaines compétences attendues selon des critères préalablement identifiés.

• Le portfolio d'orientation et de développement personnel professionnel

Celui-ci soutient la construction réflexive à propos des compétences développées et montre la construction du projet personnel. Ce type de portfolio peut contenir une autobiographie, un curriculum vitae, les formations suivies, les productions réalisées, les mentions reçues…

• Le portfolio de présentation

Le portfolio de présentation valorise les compétences développées et la singularité du parcours, de l'expérience, ainsi que des réalisations.

Pour leur réalisation, deux outils sont proposés à l'université : Karuta et Mahara.

Afin de vous en faire une idée plus précise, nous vous invitons à consulter le e-portfolio d'une étudiante réalisée avec l'outil Mahara sur cette page :

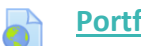

**[Portfolio pour les étudiants](https://moodle.umontpellier.fr/mod/url/view.php?id=743485)**

Puis, consultez un exemple de portfolio réalisé avec Karuta via ce lien :

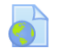

**Modèle ePortfolio Co'Op [\(Compétences et orientation professionnelle\)](https://moodle.umontpellier.fr/mod/url/view.php?id=743490)**

#### Les bonnes pratiques

L'étudiant devra être accompagné afin de s'approprier par la pratique les principes de l'écriture réflexive qui composera son portfolio présentant ses réalisations.

L'APC implique la mise en œuvre d'un référentiel de compétences. Sur cette base, il convient de détailler avec précision les éléments qui détermineront si une compétence est acquise ou non. En ce sens, il est conseillé de concevoir une **grille critériée** afin de guider l'évaluation du ePortfolio, sans oublier de la transmettre aux étudiants afin qu'ils comprennent quels sont les attendus, c'est-à-dire ce qui sera évalué.

En effet, il est important pour les étudiants de ne pas perdre de temps sur des aspects formels par exemple, qui n'ajouteront pas nécessairement de points à leur note.

## RESSOURCES

**Document à télécharger [: Evaluer les compétences avec un \(e\)portfolio \(2018\)](https://moodle.umontpellier.fr/mod/url/view.php?id=743494)** Des recommandations exhaustives pour l'évaluation objective de ce type de travaux sont proposées dans ce cahier réalisé par le Louvain Learning Lab en 2018 (consulté le 02/10/2023, Licence CC-BY-SA-NC)

**[Comment développer le portfolio étudiant au supérieur ? Analyse de dispositifs](https://moodle.umontpellier.fr/mod/url/view.php?id=743496)  [innovants à l'Université de Liège](https://moodle.umontpellier.fr/mod/url/view.php?id=743496)**

 Les chercheurs (Deum, M., Gruslin, I., Peters, S., Philippe, G., Sadzot, A.) analysent différents dispositifs d'évaluation par ePortfolio dans différents contextes d'enseignement (consulté le 02/10/2023).

## $\triangle$  Les avantages / les inconvénients

Pour l'étudiant, il s'agit de développer sa réflexion quant à ses compétences professionnelles, en formant une base de données regroupant entre autres les travaux, les rapports de stage, tout en autorisant des formats variés (texte, vidéo, audio, images…). Le risque de plagiat est quasiment nul.

Pour l'enseignant, la modalité permet d'évaluer les compétences.

En revanche, les difficultés des étudiants résident quant à l'appropriation de la démarche et de l'outil, souvent inédits pour eux.

Le temps de correction peut être long, en fonction de ce que l'on évalue.

## $\mathbb{Z}$  Quels sont les retours d'expérience ?

Les trois documents suivants présentent des retours d'expérience :

#### **Karuta [: retours d'expérience](https://moodle.umontpellier.fr/mod/url/view.php?id=743497)**

Retrouvez dans cet article, un retour d'expérience sur l'utilisation de Karuta à l'université de Montpellier (consulté le 02/10/2023).

#### **Le e-portfolio Mahara [: retours d'expérience](https://moodle.umontpellier.fr/mod/url/view.php?id=743500)**

Dans cette vidéo, découvrez le retour d'expérience sur l'utilisation de Mahara en DUT Information – communication à l'université Lyon 3, lors de projets tutorés et présentations de projets professionnels (consultée le 02/10/2023).

#### **[L'adaptation des étudiants et des formateurs à l'usage d'un ePortfolio](https://moodle.umontpellier.fr/mod/url/view.php?id=743504) : [accompagnement et évaluation formative](https://moodle.umontpellier.fr/mod/url/view.php?id=743504)**

 Cet article, écrit par Stéphanie Boéchat-Heer et Pierre-Olivier Vallat, présente les résultats d'une étude sur l'appropriation de l'ePortfolio par de futurs enseignants suite à 3 années de collecte de données par questionnaire auprès des usagers et des formateurs (publié dans Questions Vives [En ligne], N° 31 | 2019, consulté le 22/09/ 2023, Licence BY-NC-ND).

Enfin, concernant l'ensemble des modalités d'évaluation, nous pouvons dire que d'une manière générale, il est important d'indiquer à l'étudiant dès le début du cours les modalités d'évaluation, leur durée, les échéances ainsi que l'incidence de chacune sur la note finale.

Par ailleurs, nous pouvons évoquer les systèmes de récompenses qui peuvent être associés à la réussite des évaluations formatives ou sommatives :

## <span id="page-24-0"></span>**Les badges sur Moodle ou Openbadges Factory**

Les Open Badges et l'usage des Badges dans Moodle UM constituent un moyen ludique d'évaluer et surtout de valoriser les compétences acquises dans le cadre de l'enseignement supérieur.

Le Badge est une image numérique contenant des informations encodées infalsifiables. Celui-ci constitue une déclaration numérique relative aux expériences, aux réalisations, aux compétences, aux engagements, aux intérêts, aux aptitudes, à la manière d'une microcertification.

L'usage des Badges Moodle est plus souple, laissé à l'appréciation des enseignants dans leur cours. Ce sont des moyens faciles de « gamifier » ou de rendre compte de l'achèvement d'une séquence de cours, de l'acquisition d'une compétence par un étudiant (les savoir-être ou soft skills inclus : badge « contributeur », « collaboratif »…).

Pour émettre un open badge, il est nécessaire d'utiliser une plateforme dédiée telle qu'Open Badge. Les Open-badges sont partageables sur les réseaux sociaux et impliquent un choix d'utilisation relevant de la stratégie de l'établissement émetteur. A l'Université de Montpellier, leur usage est en cours de cadrage. Pour en savoir plus, adressez-vous au SUN via le centre de service.

## $\triangle$  Les bonnes pratiques

Pour créer un Badge, il est nécessaire de choisir, voire d'élaborer une identité visuelle portée par ce Badge, une identité supposée être immédiatement admise et évidente dans son écosystème de reconnaissance.

Les compétences donnant accès à un Badge sont à choisir avec parcimonie.

Par ailleurs, dans une perspective évaluative, un temps de concertation est nécessaire pour savoir à quel niveau le badge est émis : université, département, formation, etc. Notez qu'à l'heure actuelle, les milieux professionnels ne reconnaissent pas encore les Badges. Dans le cadre de l'APC, il existe une variété de référentiels de compétences qui peuvent être nationaux ou propres à chaque établissement d'enseignement supérieur.

## $\mathbb{Z}^*$  Les avantages / Les inconvénients

Le Badge participe d'un système de récompense et de reconnaissance.

Parmi les inconvénients, nous pouvons mentionner : le temps de création d'un badge non négligeable, la reconnaissance encore peu développée dans les milieux professionnels, ainsi que le manque d'homogénéité des référentiels de compétences entre les établissements d'enseignement supérieur compromettant leur bonne lisibilité.

## $\sqrt{\ }$  Quels sont les retours d'expérience ?

Les Open Badges font partie de dispositifs de valorisation de l'engagement des étudiants dans plusieurs écoles d'ingénieurs présentant ici des retours positifs de leurs expériences :

#### $\blacksquare$ **[Retours d'expériences \(RETEX\)](https://moodle.umontpellier.fr/mod/url/view.php?id=743506) : écoles d'ingénieurs**

 Au cours de deux vidéos, des enseignants de Centrale Méditerranée et de l'UTBM présentent leurs usages et retours d'expérience au sujet des Badges au sein de

leurs écoles (consultées le 02/10/2023).

#### **BEACTIVITÉ**

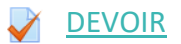

## <span id="page-26-0"></span>**À EMPORTER**

#### **Document à télécharger : C[hoisir ses stratégies d'évaluation](https://moodle.umontpellier.fr/mod/url/view.php?id=743507)**

Ce document explique les trois phases du processus d'évaluation, la clarification, l'observation et l'interprétation (Daele, A. & Berthiaume, D., 2011, Document du centre de soutien à l'enseignement Université de Lausanne, consulté le 02/10/2023, Licence BY-NC-ND).

#### **Document à télécharger : U[ne grille critériée générique pour l'évaluation des](https://moodle.umontpellier.fr/mod/url/view.php?id=743508)  [compétences expérimentales des étudiants à l'université](https://moodle.umontpellier.fr/mod/url/view.php?id=743508)**

 Ce document synthétique reprend les étapes essentielles pour l'élaboration d'une grille critériée (Douady, J. et al., 2012, Service Universitaire de Pédagogie de l'Université Bretagne Sud, consulté le 02/10/2023, Licence BY-NC-SA).

**Document à télécharger : V[ademecum pour l'évaluation à distance des étudiants](https://moodle.umontpellier.fr/mod/url/view.php?id=743510)**

Un document exhaustif comportant toutes les modalités d'évaluation à distance synchrones et asynchrones, explicitant leur intérêt pédagogique, ainsi que des recommandations d'ordre pédagogique, organisationnel et technique à toutes les étapes : avant, pendant et après l'épreuve. (Sylvestre Emmanuel, Van de Poël Jean-François, Carbonel Henrietta, Jullien Jean-Michel, Centre de soutien à l'enseignement de l'Université de Lausanne, 2020, consulté le 02/10/2023, Licence CC-BY-SA).

#### **Document à télécharger [: Faire appel au portfolio pour évaluer les apprentissages](https://moodle.umontpellier.fr/mod/url/view.php?id=743511)  [des étudiant-e-s ?](https://moodle.umontpellier.fr/mod/url/view.php?id=743511)**

 Ce document comporte de nombreuses préconisations pour réaliser une évaluation par portfolio qui ne soit pas trop chronophage (Daele, A. & Berthiaume, D., 2010, Document du centre de soutien à l'enseignement Université de Lausanne, consulté le 02/10/2023, Licence BY-NC-ND).

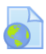

#### **[Evaluer mes étudiants à distance](https://moodle.umontpellier.fr/mod/url/view.php?id=743514)**

Arbre de décision pour concevoir l'évaluation à distance. Cliquez sur les éléments de l'infographie pour consulter les recommandations liées à chaque étape (Louvain Learning Lab, mise à jour du document le 10/02/2022, consulté le 02/10/2023, Licence CC-BY-SA).

#### <span id="page-27-0"></span>**POUR ALLER PLUS LOIN :**

#### **Document à télécharger : El[aboration d'une grille d'évaluation](https://reseauconceptuel.umontreal.ca/rid=1MHHC8VF9-1BVD5FD-2VF3/ED0220a%20%C3%89laboration%20d%27une%20grille%20d%27%C3%A9valuation.pdf)**

Un document très exhaustif sur l'élaboration critériée, sur les différents types d'échelles d'appréciation, avec des préconisations pour leur mise en œuvre et leur amélioration continue (Réjeanne Côté, Jacinthe Tardif, Joanne Mun, 2011, Groupe ECEM, Université du Québec, Enseignants compétents, étudiants motivés, Atelier à l'intention des enseignants universitaires, (consulté le 02/10/2023, Licence BY-NC-SA).

**Document à télécharger [: quelques questions de réflexion à propos du feedback](http://pedagoscope.ch/wp-content/uploads/2020/12/questionnaire_feedback.pdf)  [aux étudiant-e-s](http://pedagoscope.ch/wp-content/uploads/2020/12/questionnaire_feedback.pdf)**

 Questionnaire élaboré par Amaury Daele, d'après Lambert, Rossier, Daele & Lenzo (2009- 2015) en vue d'approfondir sa pratique du feedback pour tous types de travaux d'évaluation (consulté le 02/10/2023).

#### **MOOC [: Se former pour enseigner dans le supérieur](https://www.fun-mooc.fr/fr/cours/se-former-pour-enseigner-dans-le-superieur/)**

Un MOOC pour tester et approfondir vos connaissances sur les pratiques pédagogiques dans l'enseignement supérieur. De nouvelles sessions ont lieu régulièrement. Inscrivez-vous sur la plateforme FUN MOOC afin d'être informé.

#### <span id="page-27-1"></span>**WEBOGRAPHIE / BIBLIOGRAPHIE**

- Musial, M., Pradère, F. & Tricot, A. (2012) Comment concevoir un enseignement ? Chapitre 10 : Comment évaluer les apprentissages ? Bruxelles : De Boeck.
- UCLouvain, guide de création des QCM, consulté le 02/10/2023 à cette adresse : <https://view.genial.ly/5efd9c25e16c3d0d2b110a17?s=09>
- CAP'EA Centre d'Appui à la Pédagogie Enseigner-Apprendre, Université Catholique de Lyon, Test : créer une banque de questions en masse avec Excel, consulté le 02/10/2023 à cette adresse [: https://capea.ucly.fr/test-creer-une-banque-de-questions-en-masse/](https://capea.ucly.fr/test-creer-une-banque-de-questions-en-masse/)
- Hattie, J., & Timperley, H. (2007). The power of feedback. *Review of Educational Research*, 77(1), 81-112, consulté le 02/10/2023 à cette adresse ; [Google Scholar](http://scholar.google.com/scholar?q=Hattie,%20J.,%20&%20Timperley,%20H.%20(2007).%20The%20power%20of%20feedback.%20Review%20of%20Educational%20Research,%2077(1),%2081-112.%20) [10.3102/003465430298487](https://doi.org/10.3102/003465430298487)

- Centre d'appui pédagogique de l'Université Libre de Bruxelles, Exemples de QCM en fonction de la taxonomie de Bloom, consulté le 02/10/2023 à cette adresse : [https://ics.utc.fr/tuto/procedures/fiche\\_outil\\_taxonomie\\_Bloom.pdf](https://ics.utc.fr/tuto/procedures/fiche_outil_taxonomie_Bloom.pdf)
- Morrissette, J. (2010). Un panorama de la recherche sur l'évaluation formative des apprentissages. Mesure et évaluation en éducation, 33(3), 1–27, consulté le 02/10/2023 à cette adresse : [https://www.erudit.org/fr/revues/mee/2010-v33-n3](https://www.erudit.org/fr/revues/mee/2010-v33-n3-mee01384/1024889ar/) [mee01384/1024889ar/](https://www.erudit.org/fr/revues/mee/2010-v33-n3-mee01384/1024889ar/)
- Edtechactu, Evaluation à distance : les meilleures pratiques, consulté le 02/10/2023 à cette adresse : [https://edtechactu.com/evaluation/evaluation-a-distance-les-meilleures](https://edtechactu.com/evaluation/evaluation-a-distance-les-meilleures-pratiques/)[pratiques/](https://edtechactu.com/evaluation/evaluation-a-distance-les-meilleures-pratiques/)
- Université Aix-Marseille (2022), Conseils généraux pour l'évaluation à distance, consulté le 02/10/2023 à cette adresse :<https://www.univ-amu.fr/fr/public/evaluation-distance>
- Université de Bretagne Sud, Les badges Moodle, consulté le 02/10/2023 à cette adresse [: https://sup-ubs.fr/documentation/les-badges-moodle/](https://sup-ubs.fr/documentation/les-badges-moodle/)
- Université de Laval, Evaluer à distance, consulté le 02/10/2023 à cette adresse : <https://www.script.ulaval.ca/enseignants/evaluer-a-distance/>
- Université de Laval, Les différentes fonctions de l'évaluation, consulté le 02/10/2023 à cette adresse : [https://www.enseigner.ulaval.ca/ressources-pedagogiques/les](https://www.enseigner.ulaval.ca/ressources-pedagogiques/les-differentes-fonctions-de-l-evaluation)[differentes-fonctions-de-l-evaluation](https://www.enseigner.ulaval.ca/ressources-pedagogiques/les-differentes-fonctions-de-l-evaluation)
- Ministère de l'enseignement supérieur et de la recherche (2013), ePortfolio, enjeux et recommandations, Livre blanc : la démarche ePortfolio dans l'enseignement supérieur français, consulté le 02/10/2023 à cette adresse : [https://cache.media.enseignementsup](https://cache.media.enseignementsup-recherche.gouv.fr/file/Actualites_2013/87/0/ePortfolio_cahier1-VDEF_249870.pdf)[recherche.gouv.fr/file/Actualites\\_2013/87/0/ePortfolio\\_cahier1-VDEF\\_249870.pdf](https://cache.media.enseignementsup-recherche.gouv.fr/file/Actualites_2013/87/0/ePortfolio_cahier1-VDEF_249870.pdf)
- Dzovinar Kévonian, Stéphanie Favreau (2020), Retour d'expérience sur la création d'un ePortfolio et d'un référentiel de compétences transversales pour les étudiants en Licence d'HISTOIRE en partenariat avec le Centre Optimisé de médiation et de technologies éducatives (COMETE) à l'Université ParisNanterre, [Rapport de recherche], Université Paris Nanterre, consulté le 02/10/2023 à cette adresse : <https://hal.science/hal-02586192/document>
- Institut Mines Telecom, Transformer mes enseignements à distance ou hybride, consulté le 02/10/2023 à cette adresse : [https://www.imt.fr/formation/academie](https://www.imt.fr/formation/academie-transformations-educatives/distance/)[transformations-educatives/distance/](https://www.imt.fr/formation/academie-transformations-educatives/distance/)